# **MUFFAKHAM JAH COLLEGE OF ENGINEERING AND TECHNOLOGY**

(Affiliated to Osmania University and Recognized by AICTE)

Mount Pleasant, 8-2-249, Road No. 3, Banjara Hills,Hyderabad, Telangana-500034.

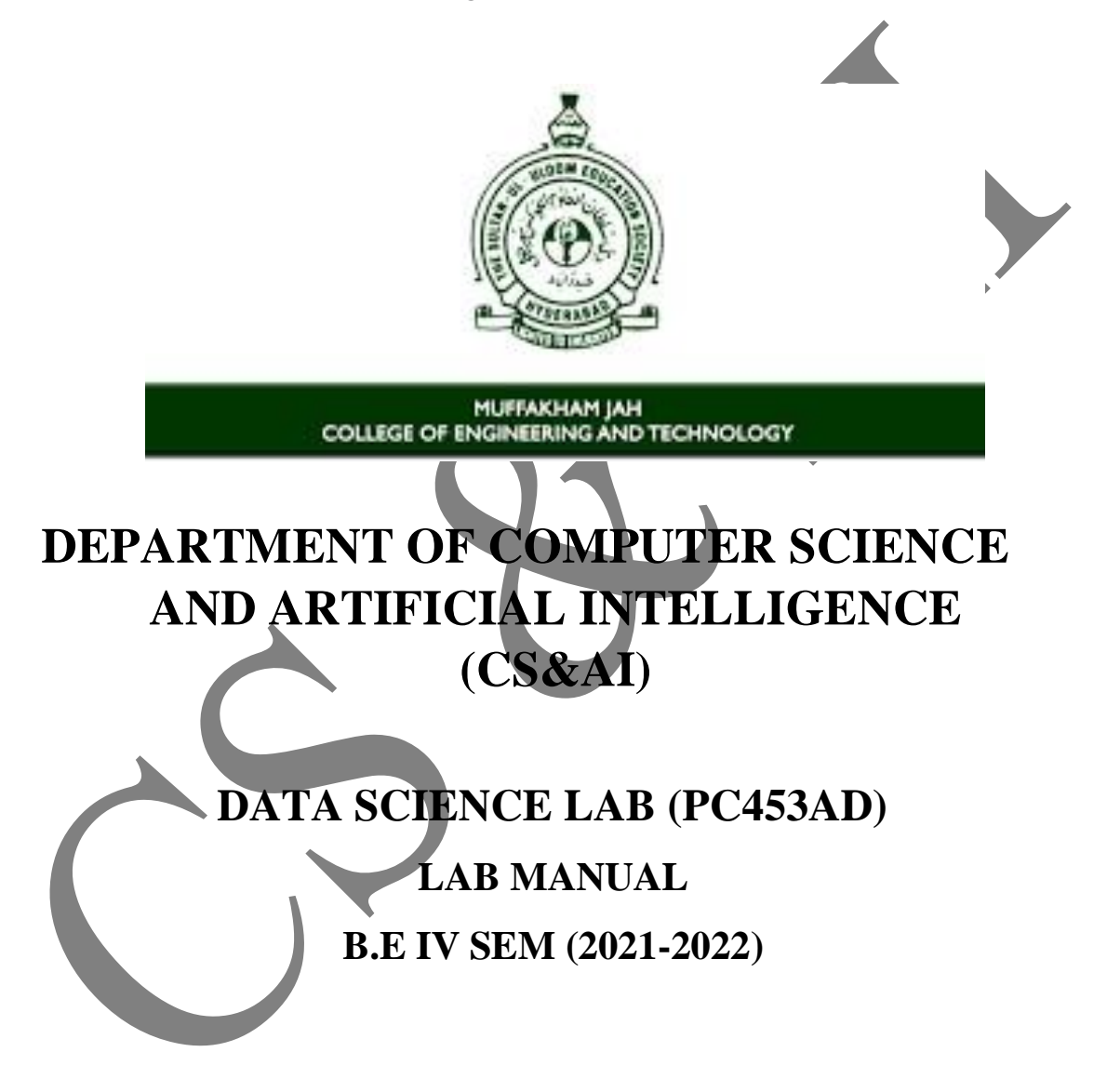

# **I N D E X**

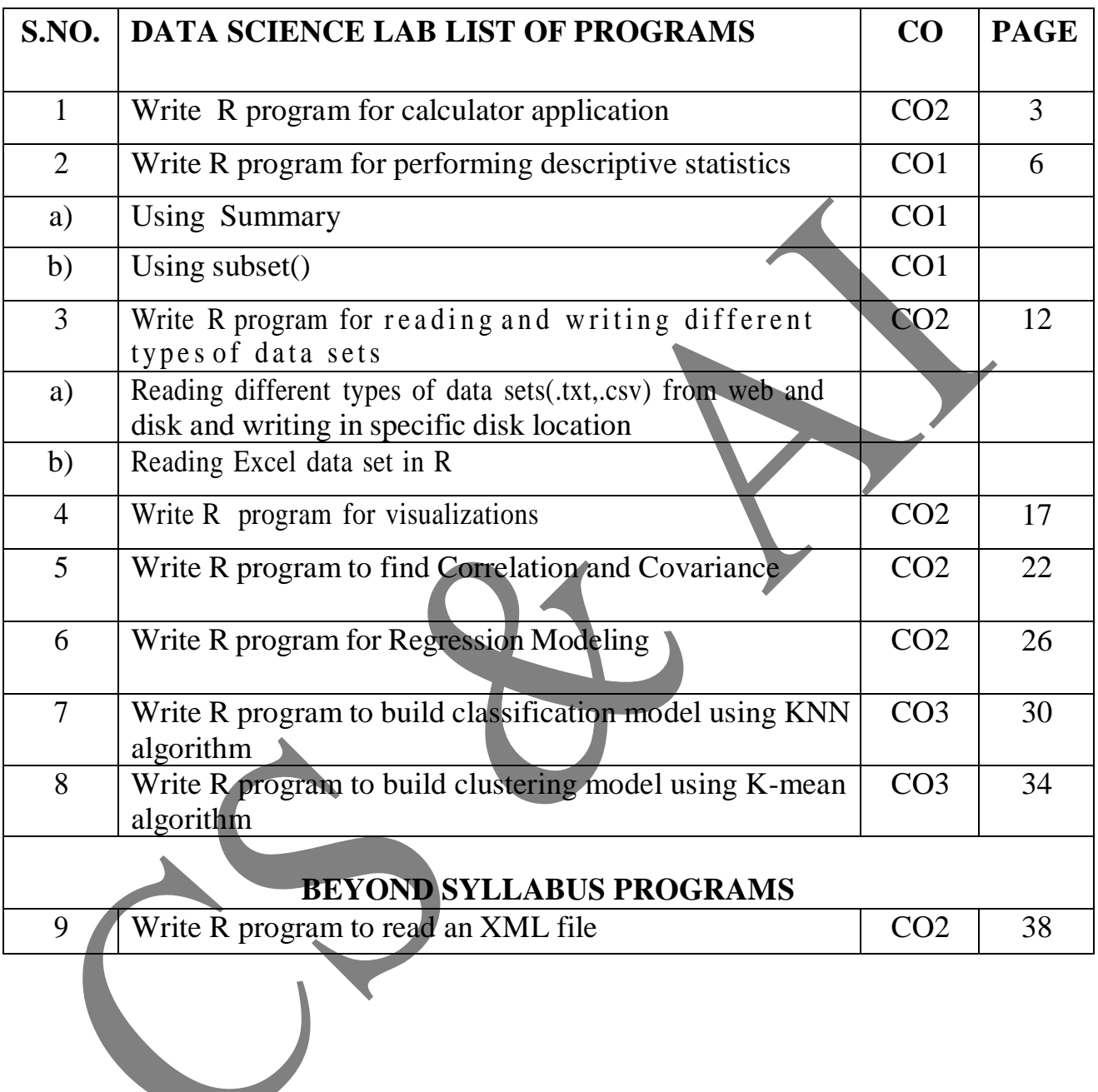

### **Calculator Application**

**R operators –** R has many operators to carry out different mathematical and logical operations. Operators in R can mainly be classified into the following categories.

- 1. Arithmetic operators  $+$ ,  $-$ ,  $x, /$
- 2. Assignment operators  $-\leq -1$ ,  $\geq$
- 3. Relational operators  $-\leq, \geq, ==, !=, \leq, >=$
- 4. Logical operators  $!, \&$ ,  $\&$ ,  $\&$ ,  $\|$

We use the four fundamental arithmetic operations of mathematics for building a calculator application. Those functions are –

- 1. Addition
- 2. Subtraction
- 3. Multiplication
- 4. Division

**User-defined Functions in R** – In R programming, user-defined **functions** are functions that are created by the user for a specific use that the already built-in functions of R don't provide.

Syntax - functionName <- function (arguments) {

commands to perform

#### }

#### **Parameters –**

functionname: every function is generally given a name function(argument): here the variables are mentioned commands to perform: the block of code is written here.

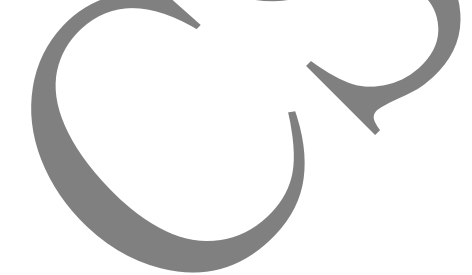

#### **1. Aim:** To implement Calculator Application in R

a. Using with and without R objects on console

b. Using mathematical functions on console

c. Write an R script, to create an R object for calculator application and save in a specified location in disk.

#### **Program:**

```
1+2
3-1
4*2
5*2
a<-1
b < -4c < -2a+ba-b
a*b
b/c
add <-function(x,y){
print(x+y)}
add(2,3)sub<-function(x,y){
print(x-y)}
subt(7,2)mul <- function(x,y)
{
print(x*y)}
mul(6,3)div-function(x,y){
print(x/y);
}
div(10,2)choice=readline(prompt="Enter add for addition
subt for subtraction
mul for multiplication
div for division
Choice: ");
num1 = readline(prompt = "Enter first number : ");
```

```
num2=readline(prompt = "Enter second number : ");
num1=as.integer(num1)
num2=as.integer(num2)
cal<-switch(choice,"add"=print(num1+num2),
"subt"=print(num1-num2),
"mul"=print(num1*num2),
"div"=print(num1/num2))
```
#### **Output –**

```
> 7+6<br>
[1] 13<br>
> 32-30<br>
[1] 2<br>
> 4*2\begin{bmatrix} 11 & 8 \\ 5 & 22 \end{bmatrix}\begin{bmatrix} 1 \end{bmatrix} 110
> a<-1<br>> b<-2<br>> c<-2> c < - 2<br>
> a + b<br>
[1] 3<br>
> a - b<br>
[1] - 1<br>
> a * b<br>
[1] 2<br>
> 1
 > 6.[1] 1<br>
\rightarrow add = function(x, y) {<br>
\rightarrow return(x + y)<br>
\rightarrow subtract = function(x, y) {<br>
return(x - y)<br>
\rightarrow multiply = function(x, y) {<br>
\rightarrow multiply = function(x, y) {<br>
\rightarrow the turn(x x)<br>
\rightarrow divide = function(x, y)
         \mathbf{1}divide = function(x, y) {<br>return(x / y)
++ }
\rightarrow> print("select operation.")
[1] "Select operation."
> print("1.add")<br>[1] "1.Add"
> print("2. Subtract")
[1] "2. Subtract"
> print("3.Multiply")<br>2. print("3.Multiply")<br>[1] "3.Multiply"
> print("4. Divide")
[1] "4. Divide"
> choice = as.integer(readline(prompt="Enter choice[1/2/3/4]: "))
Enter choice[1/2/3/4]: 3
> num1 = as.integer(readline(prompt="Enter first number: "))
Enter first number: 5
> num2 = as.integer(readline(prompt="Enter second number: "))
Enter second number: 8
> operator <- switch(choice,"+","-","*","/")
> result <- switch(choice, add(num1, num2), subtract(num1, num2), multiply(num1, num2), divide(num1,
num2)> print(paste(num1, operator, num2, "=", result))
[1] "5 * 8 = 40"
```
 $\overline{\phantom{0}}$ 

## **Descriptive Analysis**

#### Dataset – mtcars

Description – The **mtcars** dataset is a built-in dataset in R that contains measurements on 11 aspects of automobile design and performance for 32 cars. The data was extracted from the 1974 *Motor Trend* US magazine.

#### Attributes –

- 1. Cyl
- 2. Disp
- 3. Hp
- 4. Drat
- 5. Wt
- 6. Qsec
- 7. Vs
- 8. Am
- 9. Gear
- 10. Carb

#### Dataset – cars

Description – This dataset contains 50 observations of 2 variables. It shows various readings on "speed" and "distance" collected.

#### Attributes –

- 1. speed
- 2. distance

Dataset – iris

Description – The data set contains 3 classes of 50 instances each, where each class refers to a type of iris plant. One class is linearly separable from the other 2; the latter are NOT linearly separable from each other.

#### Attributes<sup>'</sup>

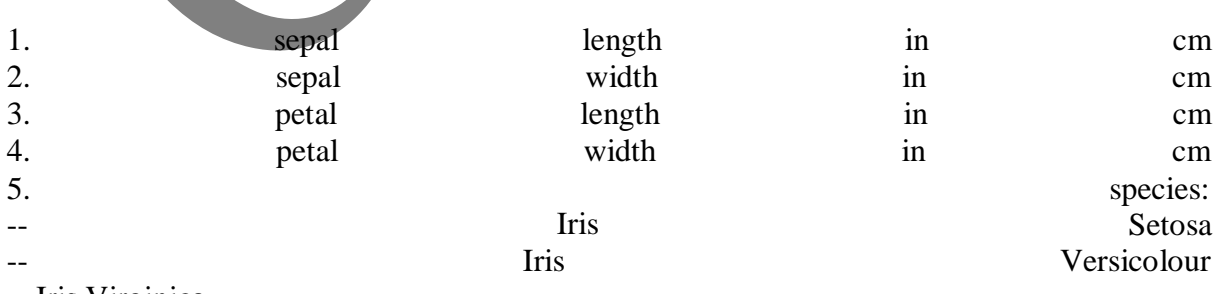

-- Iris Virginica

#### **Subset function –**

**[subset\(\)](https://www.geeksforgeeks.org/create-subsets-of-a-data-frame-in-r-programming-subset-function/)** function in R programming is used to create a subset of vectors, matrices, or data frames.

 $Syntax - subset(x, subset, select)$ 

#### Parameters –

- *x: indicates the object*
- *subset: indicates the logical expression on the basis of which subsetting has to be done*
- *select: indicates columns to select*

#### **Aggregate function –**

Aggregate functions are often used to derive descriptive statistics.

 $Syntax - aggregate(x, by, FUN, ..., simplify = TRUE, drop = TRUE)$ 

#### Parameters –

- x: R object
- by: List of variables
- FUN: Function to be applied for summary statistics
- ... : Additional arguments to be passed to FUN
- Simplify: Whether to simplify results as much as possible or not
- Drop: Whether to drop unused combinations of grouping values or not

mean() function – This will simply calculate the total mean of all the observations present in the data of that particular mentioned attribute.

min() function – This will give us the least valued observation from the data being used.

max() function - This will give us the maximum valued observation from the data being used.

summary() function – The summary of all the attributes are shown separately. The factors used in doing so are minimum value, 1<sup>st</sup> quartile, Median, Mean, 3<sup>rd</sup> Quartile, Maximum value.

**2. Aim:** To perform Descriptive Statistics in R

a. To write an R script to find basic descriptive statistics using summary, str, quartile function on metacars

- b. To apply the above functions on cars data sets
- b. To apply subset(), aggregate() functions on iris dataset.

Datasets used:

- 1. mtcars
- 2. cars
- 3. iris

#### **Program :**

**a.** Descriptive Statistics Analysis on mtcars dataset

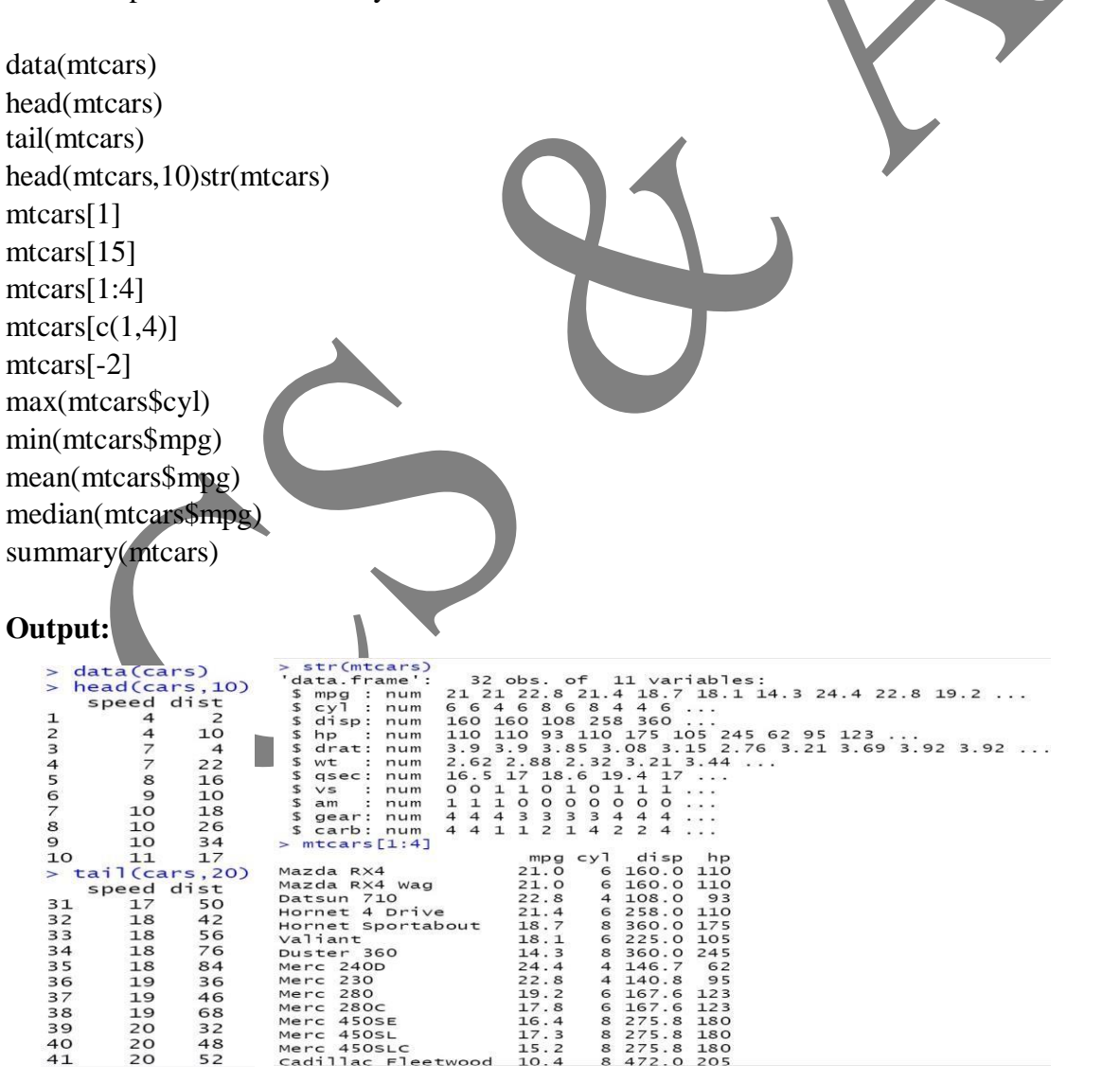

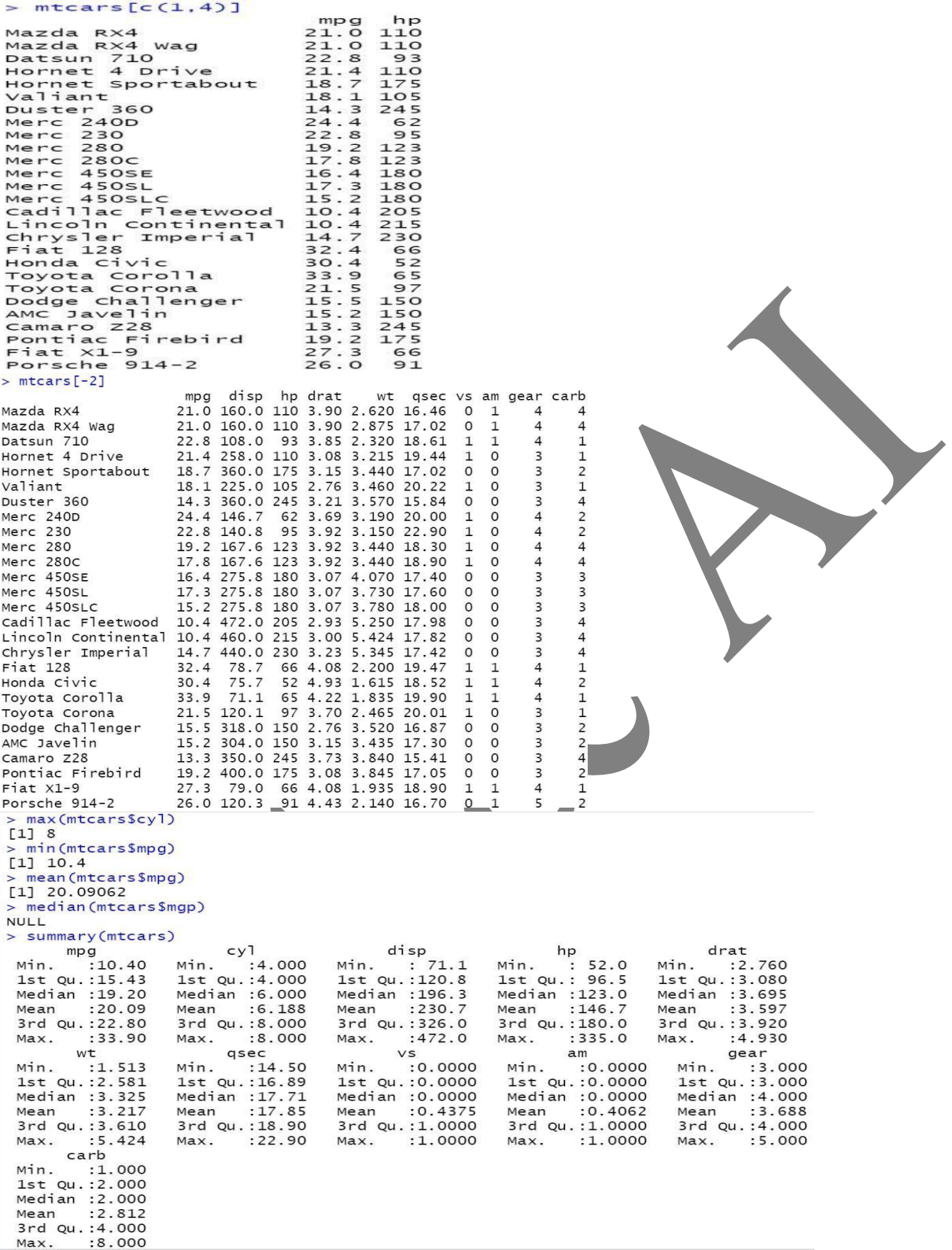

### **b.** Descriptive Statistics Analysis on cars dataset

```
data(cars)
head(cars,10)
tail(cars,20)
str(cars)
head(cars)
max(cars)
max(cars$speed)
min(cars$speed)
mean(cars$speed)
median(cars$speed)
mode(cars$speed)
summary(cars$speed)
summary(cars)
```
#### **Output:**

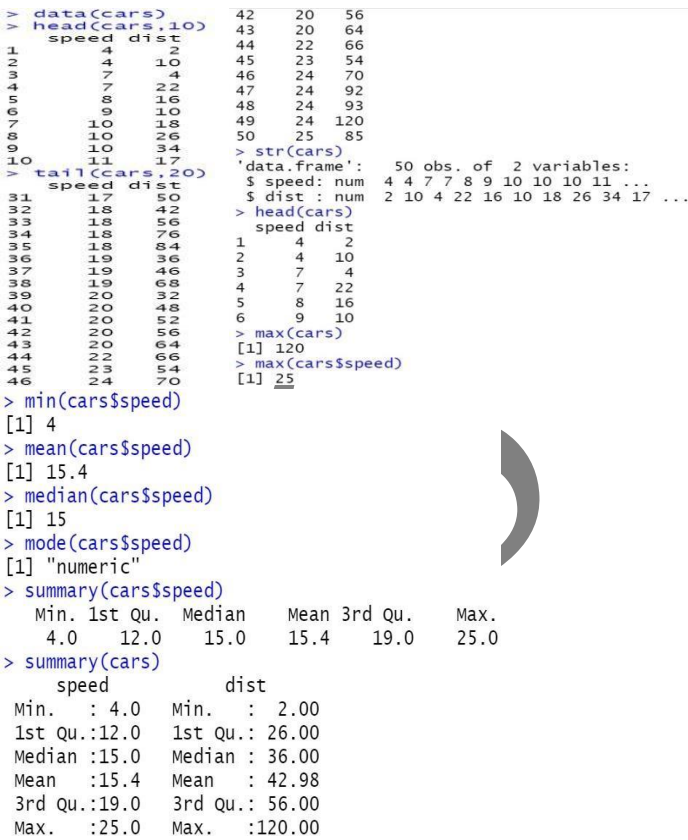

**c.** Applying subset and aggregate functions on iris dataset

data(iris) head(iris) tail(iris) subset(iris,Sepal.Length==6.1) aggregate(.~Species,data=iris,mean)

# **Output –**

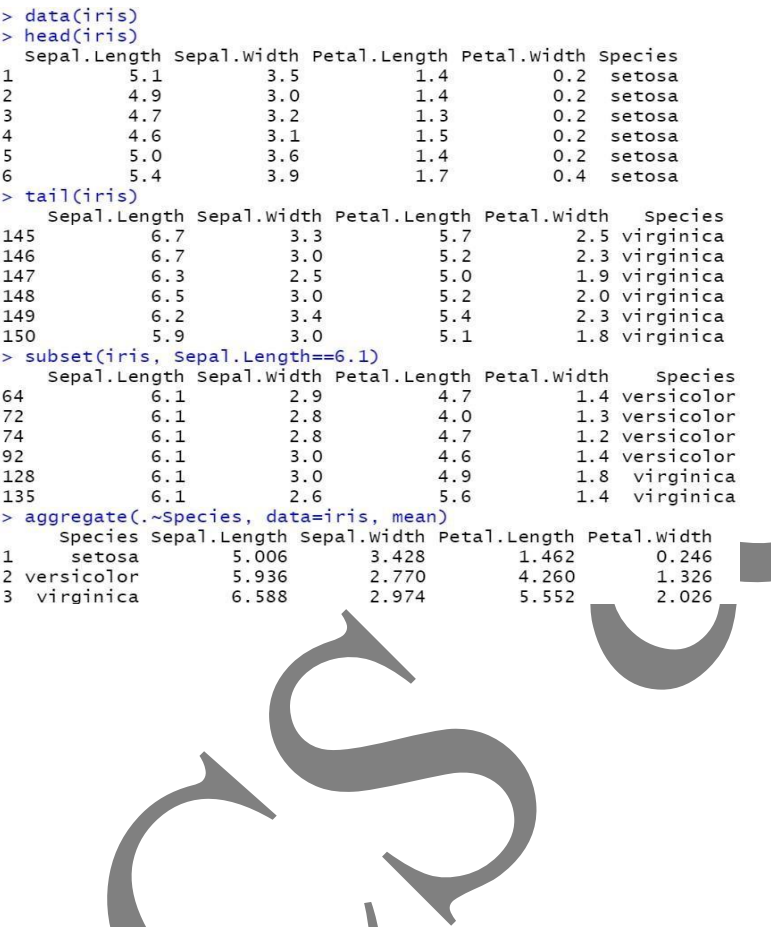

11

# **Reading and writing different types of data**

Package used – readxl

The readxl package makes it easy to get data out of Excel and into R. Compared to many of the existing packages, readxl has no external dependencies, so it's easy to install and use on all operating systems. It is designed to work with tabular data.

#### **Functions for Reading Data into R –**

There are a few very useful functions for reading data into R.

- 1. **read.table()** and **read.csv()** are two popular functions used for reading tabular data into R.
- 2. **readLines()** is used for reading lines from a text file.
- 3. **source()** is a very useful function for reading in R code files from a another R program.
- 4. **dget()** function is also used for reading in R code files.
- 5. **load()** function is used for reading in saved workspaces
- 6. **unserialize()** function is used for reading single R objects in binary format.

#### **Functions for Writing Data to Files –**

There are similar functions for writing data to files

- 1. **write.table()** is used for writing tabular data to text files (i.e. CSV).
- 2. **read.delim()** is **used to read delimited text files in the R Language**.
- 3. **writeLines()** function is useful for writing character data line-by-line to a file or connection.
- 4. **dump()** is a function for dumping a textual representation of multiple R objects.
- 5. **dput()** function is used for outputting a textual representation of an R object.
- 6. **serialize()** is used for converting an R object into a binary format for outputting to a connection .
- **3. Aim:** To read and write different types of datasets
- a. To read different types of datasets from web and disk and writing in file in specific disk location.
- b. To read Excel data sheet in R.

name=c("a","b","c","d","e") marks=c(20,30,40,10,15)  $id = c(1:5)$ st=data.frame(id,name,marks) View(st)

#1. writing data frame into CSV file write.csv(student,"student.csv",row.names=FALSE)

#2. reading CSV file st1=read.csv("student.csv") View(st1)

#3.writing data frame to a text file write.table(st1,file="st1.txt",quote=F,row.names=F)

#4. reading from text st2=read.delim('st1.txt') View(st2)

#5. reading a file from web webfile = read.delim(["http://www.sthda.com/upload/boxplot\\_format.txt"](http://www.sthda.com/upload/boxplot_format.txt)) print(webfile) head(webfile) write.table(webfile,file="webfile.txt",quote=F,row.names=FALSE)

# install package readxl first

install.packages("readxl") library(readxl)

#6. reading excel datasheet df=read\_excel("d:/ex1.xlsx",sheet=2) View(df)

### **Output:**

- > name=c("a","b","c","d","e")
- $>$  marks=c(20,30,40,10,15)
- $> id = c(1:5)$
- > st=data.frame(id,name,marks)
- > View(st)
- > #1. writing data frame into CSV file
- > write.csv(student,"student.csv",row.names=FALSE)

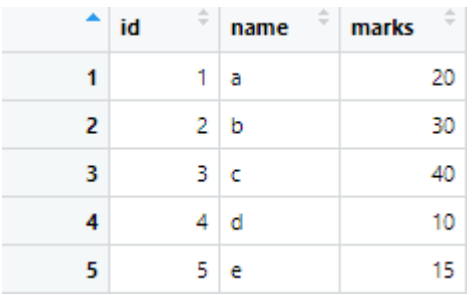

- > #2. reading CSV file
- > st1=read.csv("student.csv")
- $>$  View(st1)

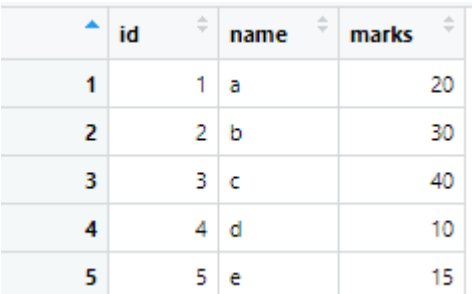

- > #3.writing data frame to a text file
- > write.table(st1,file="st1.txt",quote=F,row.names=F)
- $\geq$

- > #4. reading from text
- > st2=read.delim('st1.txt')
- $>$  View(st2)

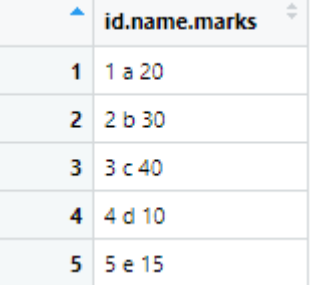

- #5. reading a file from web
- > webfile = read.delim(["http://www.sthda.com/upload/boxplot\\_format.txt"](http://www.sthda.com/upload/boxplot_format.txt))
- > print(webfile)

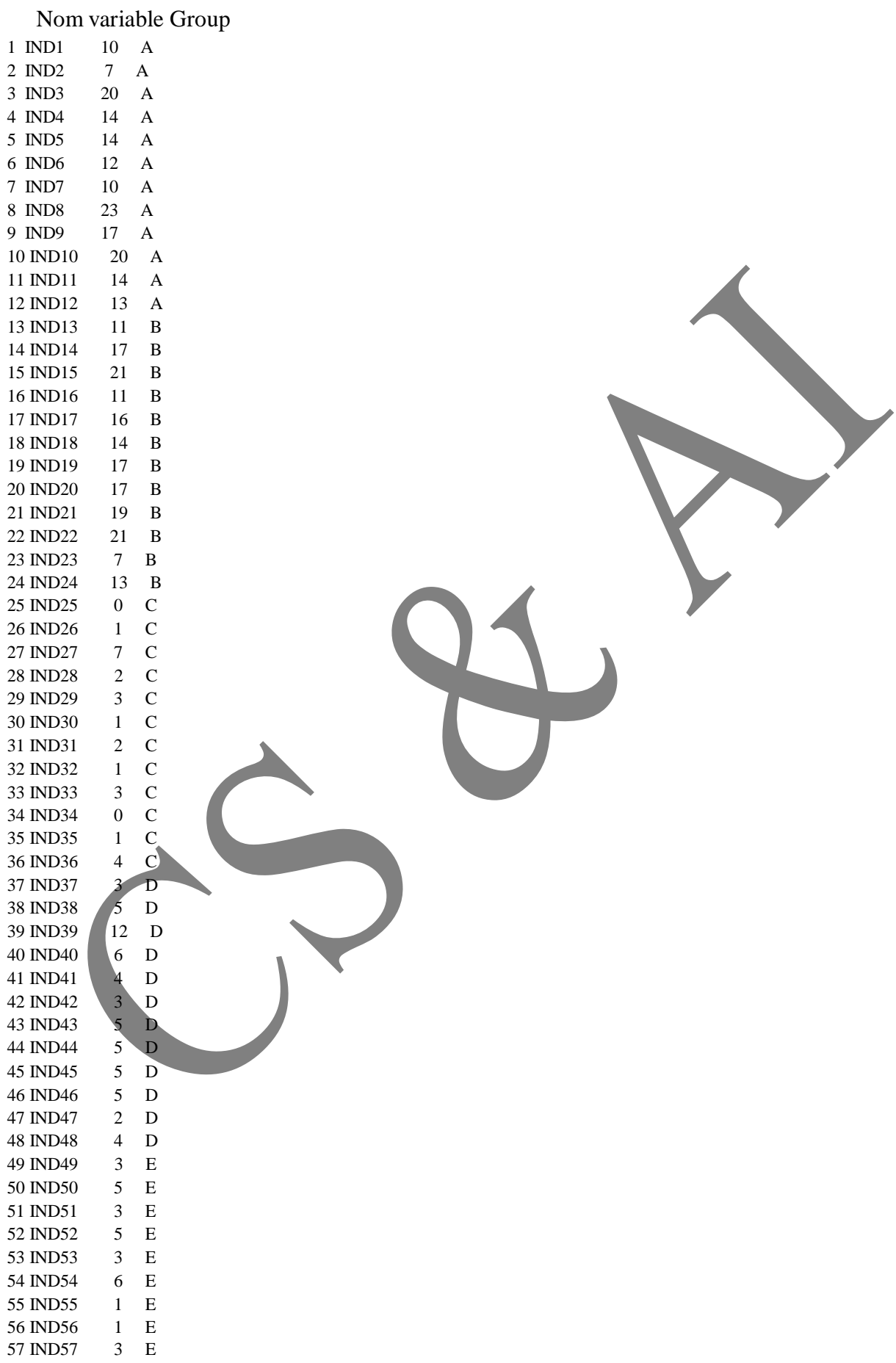

58 IND58 2 E 59 IND59 6 E 60 IND60 4 E 61 IND61 11 F 62 IND62 9 F 63 IND63 15 F 64 IND64 22 F 65 IND65 15 66 IND66 16 F 67 IND67 13 F 68 IND68 10 F 69 IND69 26 F 70 IND70 26 F 71 IND71 24 F 72 IND72 13 F > head(webfile) Nom variable Group 1 IND1 10 A 2 IND2 7 A 3 IND3 20 A 4 IND4 14 A 5 IND5 14 A 6 IND6 12 A > write.table(webfile,file="webfile.txt",quote=F,row.names=FALSE) > > # install package readxl first  $\geq$ > install.packages("readxl") Error in install.packages : Updating loaded packages > library(readxl)  $\geq$ > #6. reading excel datasheet > df=read\_excel("d:/ex1.xlsx",sheet=2)  $>$  View(df) Â  $\stackrel{\scriptscriptstyle \leftarrow}{\scriptscriptstyle \vee}$  $\frac{\triangle}{\tau}$ rollno marks  $\overline{1}$  $\mathbf{1}$ 11  $\overline{2}$  $\overline{2}$ 22  $\overline{\mathbf{3}}$ 3 33

 $\overline{4}$ 

44

 $\overline{\mathbf{4}}$ 

# **Experiment – 4 Visualization**

Data visualization is an efficient technique for gaining insight about data through a visual medium. With the help of visualization techniques, we can easily obtain information about hidden patterns in data and also we can work with large datasets to efficiently obtain key insights.

#### Dataset used – mtcars

Description – The **mtcars** dataset is a built-in dataset in R that contains measurements on 11 aspects of automobile design and performance for 32 cars. The data was extracted from the 1974 *Motor Trend* US magazine.

#### Attributes –

- 1. Cyl
- 2. Disp
- 3. Hp
- 4. Drat
- 5. Wt
- 6. Qsec
- 7. Vs
- 8. Am
- 9. Gear
- 10. Carb

#### **Package - ggplot2**

R allows us to create graphics declaratively. This package is famous for its elegant and qualitygraphs, which sets it apart from other visualization packages.

**Boxplot** – boxplot() function is used to create a boxplot. These are a measure of how well data is distributed across a data set. This graph represents the minimum, maximum, average, first quartile,and the third quartile in the data set.

#### **Syntax –** boxplot(x, data, names, main)

#### **parameters –**

- **x** is a vector or a formula.
- **data** is the data frame.
- **names** are the group labels which will be printed under each boxplot.
- **main** is used to give a title to the graph.

#### **Scatterplot –**

The scatter plots are used to compare variables. A comparison between variables is requiredwhen we need to define how much one variable is affected by another variable.

 $Syntax - plot(x, y, main, xlab, ylab)$ 

#### Parameters –

• **x** is the data set whose values are the horizontal coordinates.

- **y** is the data set whose values are the vertical coordinates.
- **main** is the tile of the graph.
- **xlab** is the label in the horizontal axis.
- vlab is the label in the vertical axis.

#### **Outliers using plots –**

An outlier is a point or set of points that are different from other points. Sometimes they can be very high or very low. It's often a good idea to detect and remove the outliers. Because outliers are one of the primary reasons for resulting in a less accurate model. Often outliers can be seen with visualizations using a box plot.

#### **R Histogram**

A histogram is a type of bar chart which shows the frequency of the number of values which are compared with a set of values ranges. For creating a histogram, R provides hist() function. The histogram is used for the distribution.

Syntax - hist(v,main,xlab,col)

#### **Parameters –**

- **v** is a vector containing numeric values used in histogram.
- **main** indicates title of the chart.
- **xlab** is used to give description of x-axis.
- col is used to set color of the bars.

#### **R Bar Charts**

A bar chart is a pictorial representation in which numerical values of variables are represented by length or height of lines or rectangles of equal width. R provides the barplot() function.

Syntax – barplot(H, xlab, ylab, main, names.arg, col)

#### **Parameters –**

- **H** is a vector or matrix containing numeric values used in bar chart.
- **xlab** is the label for x axis.
- **ylab** is the label for **y** axis.
- **main** is the title of the bar chart.
- **names.arg** is a vector of names appearing under each bar.
- **col** is used to give colours to the bars in the graph.

#### **R Pie Charts**

A pie-chart is arepresentation of values in the form of slices of a circle with different colors. Pie charts are created with the help of pie () function, which takes positive numbers as vector input.

Syntax - pie(x, labels, main, col)

#### **Parameters –**

- **x** is a vector containing the numeric values used in the pie chart.
- **labels** is used to give description to the slices.
- **main** indicates the title of the chart.
- **col** indicates the colour palette.
- **4. Aim:** To perform visualizations
- a. To find the data distribution using box and scatter plot
- b. To find the outliers using plot.
- c. To plot the histogram, bar chart and pie chart on sample data.

Dataset used: mtcars

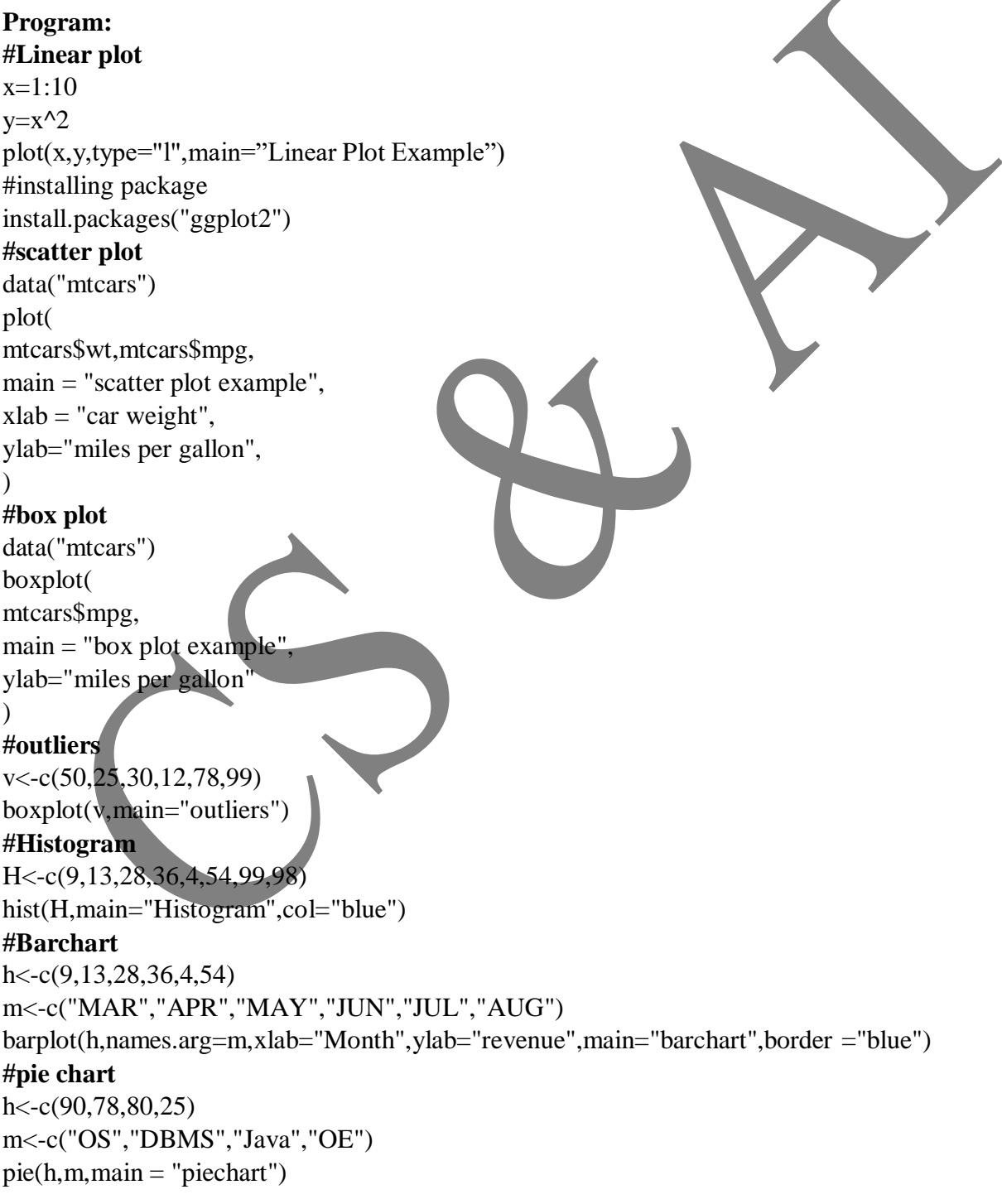

# **Output:**

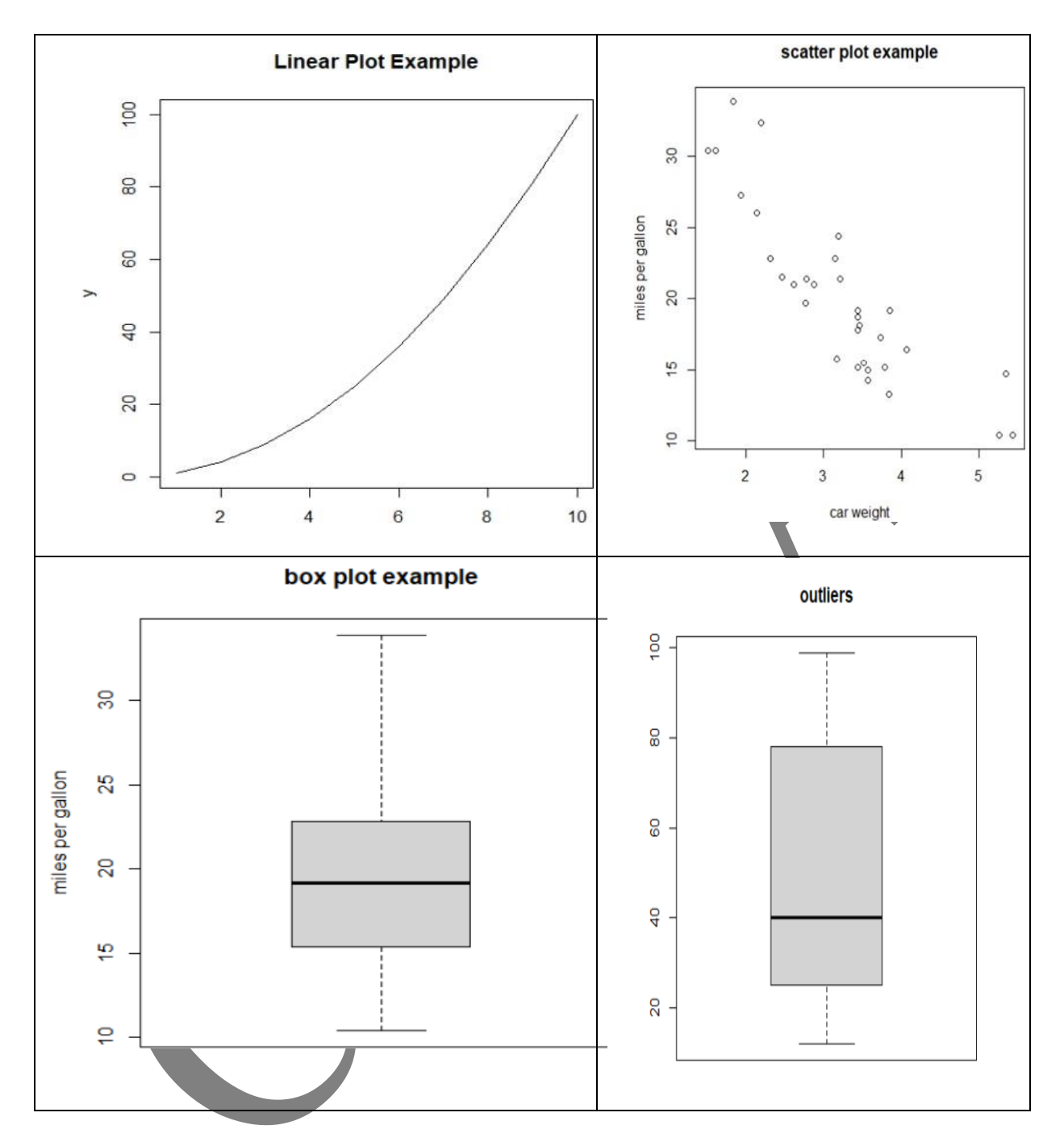

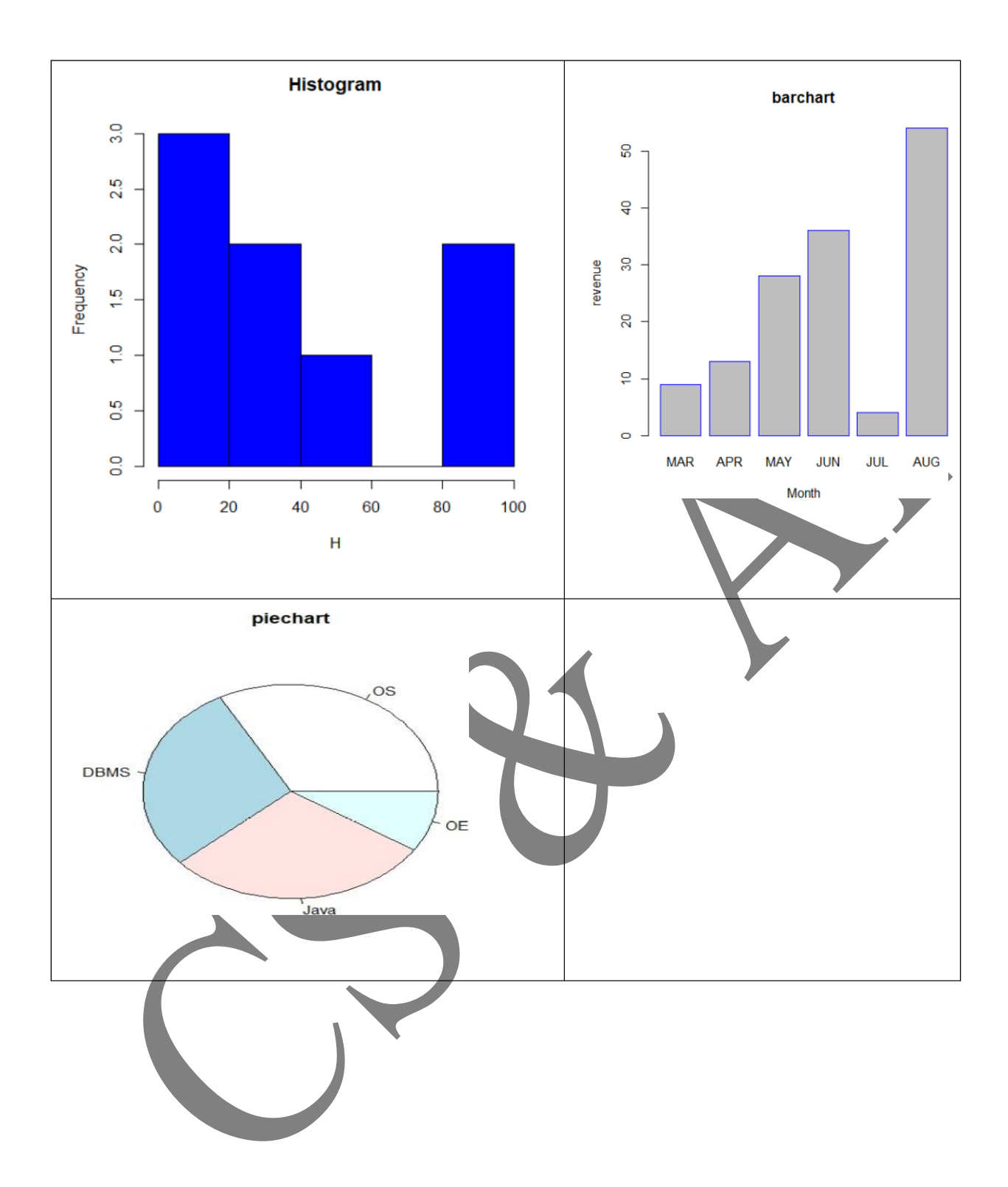

#### **Correlation and Covariance**

[Correlation](https://www.geeksforgeeks.org/mathematics-covariance-and-correlation/) and Covariance are terms used in statistics to measure relationships between two random variables. Both of these terms measure linear dependency between a pair ofrandom variables or bivariate data.

#### **Correlation in R Programming Language –**

**cor()** function in R programming measures the correlation coefficient value. Correlationis a relationship term in statistics that uses the covariance method to measure how strong the vectors are related. Mathematically,

$$
Corr(x, y) = \frac{\sum (x_i - \bar{x})(y_i - \bar{y})}{\sqrt{\sum (x_i - \bar{x})^2 \sum (y_i - \bar{y})^2}}
$$

**where,**

*x represents the x data vector*

*y represents the y data vector*

*Syntax: cor(x, y, method)*

*where,*

- *x and y represents the data vectors*
- *method defines the type of method to be used to compute covariance.*

#### **Covariance in R Programming Language –**

In R programming, covariance can be measured using **cov**() function. Covariance is a statistical term used to measures the direction of the linear relationship between the data vectors. Mathematically,

$$
Cov(x, y) = \frac{\Sigma(x_i - \bar{x})(y_i - \bar{y})}{N}
$$

*Syntax: cov(x, y, method) where,*

- *x and y represents the data vectors*
- *method defines the type of method to be used to compute covariance.*
- *N represents total observations*

#### **Package – CORRPLOT()**

R package **corrplot** provides a visual exploratory tool on correlation matrix that supports automatic variable reordering to help detect hidden patterns among variables.

corrplot is very easy to use and provides a rich array of plotting options invisualization method, graphic layout, color, legend, text labels, etc. It also provides p-values and confidence intervals to help users determine the statistical significance of the correlations.

corrplot() - The mostly using parameters include method, type, order, diag, and etc.

#### **Correlation matrix –**

A correlation matrix is a table of correlation coefficients for a set of variables used to determine if a relationship exists between the variables. The coefficient indicates both the strength of the relationship as well as the direction.

*Syntax: cor*  $(x, \text{ use } = , \text{ method } =$ *Parameters:*

- *x: It is a numeric matrix or a data frame.*
- *use: Deals with missing data.*
- *method: Deals with a type of relationship*

#### **Dataset - iris**

#### **Description –**

The data set contains 3 classes of 50 instances each, where each class refers to a type of iris plant. One class is linearly separable from the other 2; the latter are NOT linearly separable from each other.

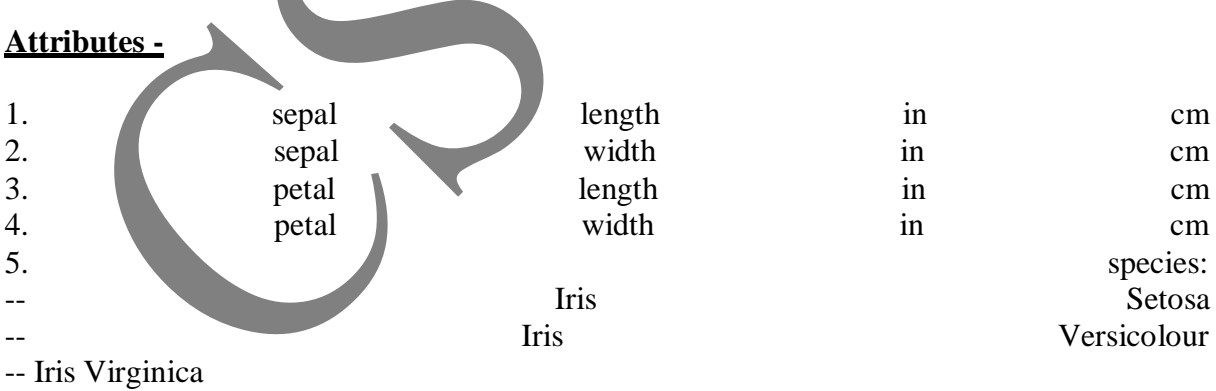

#### **Variance (ANOVA) –**

Analysis of variance (ANOVA) is an analysis tool used in statistics that splits an observed aggregate variability found inside a data set into two parts: systematic factors and random factors. The systematic factors have a statistical influence on the given data set, while the random factors do not.

- **5. Aim:** To Calculate Correlation and Covariance
- a. To find the correlation matrix.
- b. To plot the correlation plot on the dataset and visualize giving an overview of relationships among data on iris data.
- c. To analysis of covariance: variance (ANOVA), if data have categorical variables on iris data.

```
Dataset used: iris
Program:
install.packages('corrplot')
x <-rnorm(2)
x
y <- rnorm(2)
y
mat < -cbind(x, y)mat
cor(mat)
cov(mat)
data(iris)
iris
mydata\le-iris[c(1,2,3,4)]mydata
str(mydata)
d1<-cor(mydata)
d1
library(corrplot)
corrplot(d1,method="circle")
color<-c('red','green','blue','black')
pairs(mydata,col=color,bg=color,pch=21)
cov(iris$Petal.Length,iris$Petal.Width
Output:#install.packages('corrplot')<br>x<-rnorm(2)
> x<br>[1] 0.6471771 1.4214339<br>> y<-rnorm(2)
[1] 0.61047662 0.06848282<br>
> \text{mat} < -\text{cbind}(x, y)> mate
 y<br>
[1,] 0.6471771 0.61047662<br>
[2,] 1.4214339 0.06848282
   c, 1 1.421<br>
cor(mat)<br>
x y<br>
1 -1<br>
-1 1
   cov(max)0.2997368 - 0.2098212 - 0.2098212data(iris)<br>iris
     -1s<br>Sepal.Length Sepal.Width Petal.Length Petal.Width
                                                                         Species
                 5.1<br>4.9<br>4.73.5<br>3.0<br>3.21.4<br>1.4<br>1.30.2<br>0.2<br>0.2<br>0.2<br>0.4<br>0.3
                                                                           setosa<br>setosa
                                                                           setosa
                 4.6<br>5.0<br>5.4<br>4.63.1<br>3.6<br>3.9<br>3.41.5<br>1.4<br>1.7<br>1.4\frac{4}{5}setosa<br>setosa
\frac{6}{7}setosa<br>setosa
```
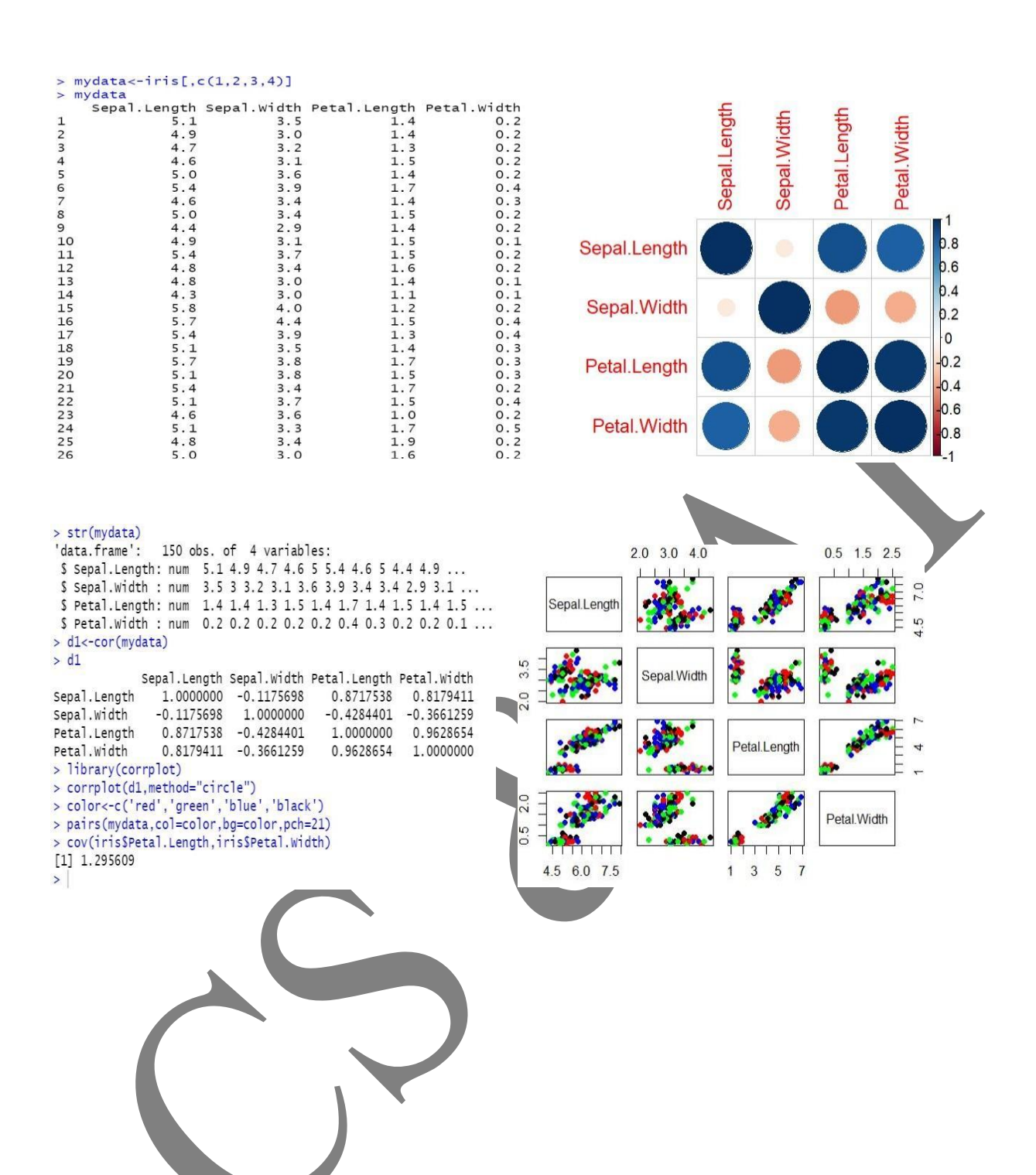

# **Regression Model**

Dataset – crashdata.csv

Description – This dataset has 80 observations of 6 variables.

#### Attributes –

- 1. ManHI
- 2. ManBI
- 3. IntI
- 4. HVACi
- 5. Safety
- 6. CarType

Dataset – crashdataset.csv Description – This dataset has 20 observations of 6 variables.

Attributes –

- 1. ManHI
- 2. ManBI
- 3. IntI
- 4. HVACi
- 5. Safety
- 6. CarType

 $GLM$  – 'glm' is used to fit generalised linear models, specified by giving a symbolic description of the linear predictor and a description of the error distribution.

**Syntax -** glm (formula, family, data)

Parameters –

- Family types includes binomial, Poisson, Gaussian, gamma, quasi.
- Data: refers to the dataset being used

#### Package used – caret

Caret stands for classification and regression training and is arguably the biggest project in R.

One of the most powerful and popular packages is the caret library, which follows a consistent syntax for data preparation, model building, and model evaluation, making it easy for data science practitioners.

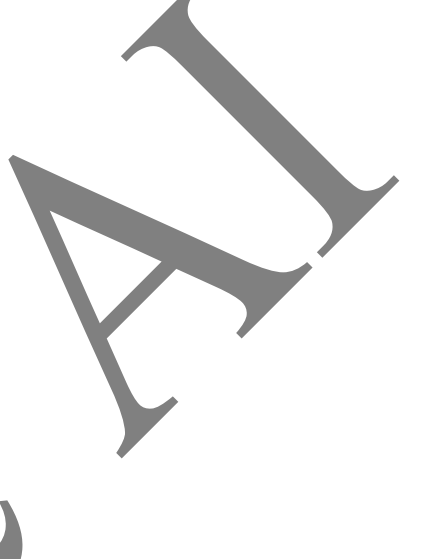

- **6. Aim:** To evaluate the performance of Regression Model
- a. Import data from web storage. Name the dataset and perform Logistic
- b. Regression to find out relation between variables in the model. Also
- c. check the model is fit or not [require (foreign), require(MASS)]

Datasets used are crashdata.csv crashdataset.csv

#### **Program:**

```
#logistic regression
mydata <- read.csv('crashdata.csv')
mytestdata <- read.csv('crashtestdata.csv')
mydata
mytestdata
str(mydata)
summary(mydata)
mydata[6] <- as.factor(mydata$CarType)
mydata
fit <- glm(formula=mydata$CarType~.,family='binomial', data=mydata)
fit
summary(fit)
train <- predict(fit, type='response')
plot(train)
tapply(train, mydata$CarType, mean)
pred <- predict(fit,newdata = mytestdata, type='response')
plot(pred)
mytestdata[pred<=0.5,'Predict'] <- 'Hatchback'
mytestdata[pred>0.5,'Predict'] <- 'SUV'
mytestdata
#install.packages("caret") run on console
library(caret)
confusionMatrix(table(mytestdata[,7],mytestdata[,6]),positive='Hatchback')
```
#### **Output:**

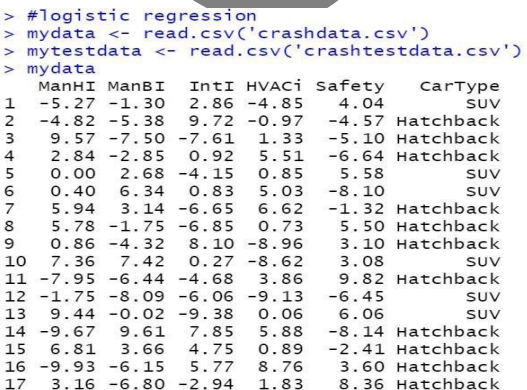

> mytestdata ManHI ManBI IntI HVACi Safety CarType 1 1.94 2.21 3.38 1.78 -7.19 Hatchback  $-0.02 -3.33$  0.79  $-6.63$  7.99  $\overline{\phantom{a}}$ SUV 3 -0.49 -4.48 5.00 8.33 -2.77 Hatchback 5.76 1.35 7.92 -0.43 4.29 Hatchback  $\Delta$  $5$  2.51 -8.74 4.53 -1.91 3.95 Hatchback  $6 -4.47 8.42 -0.05 5.57$ 9.62 Hatchback  $-9.89 -2.25 -5.00 -9.23$ 9.38 SUV  $-9.94 - 3.23$  2.81  $-2.98$   $-1.12$  $\mathbf{R}$ SUV  $9 - 8.37 4.21 - 8.95 6.66$ SIIV 7.34 10 8.48 0.38 -3.02 -1.92 -7.43 SUV 11 0.79 0.96 -4.03 -2.28 6.20 **SUV** 12 5.32 2.08 5.55 7.89 -6.80 Hatchback 13 -7.26 -0.11 -5.27 -7.14 1.20 SIJV 14 0.69 3.37 3.70 - 5.73 - 5.86 SIIV 15 -5.53 -0.12 1.61 2.31 -8.66 SUV 16 8.29 1.44 -7.26 5.06 -7.00 SUV 17 9.09 -2.26 1.64 2.80 -1.22 Hatchback 18 5.04 4.52 0.28 8.26 4.59 Hatchback 19 4.55 -3.88 -2.02 -1.20 -0.42 Hatchback 20 -5.55 6.02 8.87 5.26 -2.27 Hatchback  $> str(mydata)$ data.frame': 80 obs. of 6 variables: \$ ManHI : num -5.27 -4.82 9.57 2.84 0 0.4 5.94 5.78 0.86 7.36 .. \$ ManBI : num -1.3 -5.38 -7.5 -2.85 2.68 6.34 3.14 -1.75 -4.32 7.42 ... \$ IntI : num 2.86 9.72 -7.61 0.92 -4.15 0.83 -6.65 -6.85 8.1 0.27 ...<br>\$ HVACi : num -4.85 -0.97 1.33 5.51 0.85 5.03 6.62 0.73 -8.96 -8.62 ... S Safety : num 4.04 -4.57 -5.1 -6.64 5.58 -8.1 -1.32 5.5 3.1 3.08 ...<br>S CarType: chr "SUV" "Hatchback" "Hatchback" "Hatchback" ...  $\frac{1}{2}$  fit Call:  $glm(formula = mydataScarType ~ ., family = "binomial", data = mydata)$ Coefficients: (Intercept) ManHI ManBI IntI HVACİ Safety  $-22\overline{76}$  $-13.48$  $36.02$  $-44.90$  $-58.50$  $-27.36$ Degrees of Freedom: 79 Total (i.e. Null); 74 Residual<br>Null Deviance: 105.9<br>Residual Deviance: 5.359e-08 AIC: 12 > summary(fit)  $ca11:$ glm(formula = mydata\$CarType ~ ., family = "binomial", data = mydata) Deviance Residuals: 21.1.116e Residuals:<br>-1.316e-04 -2.100e-08 -2.100e-08 2.100e-08 1.266e-04 Coefficients: Estimate Std. Error z value Pr(>|z|)<br>Estimate Std. Error z value Pr(>|z|)<br>Thercept) -22.76 12007.54 -0.002 0.998<br>ManHI -13.48 3077.29 -0.004 0.997  $36.02$ <br> $-44.90$ 7221.18<br>8853.08  $0.005$ <br>-0.005  $0.996$ <br> $0.996$ ManBI IntI **HVAC1**  $-58.50$ <br> $-27.36$ 11461.92  $-0.005$ 0.996 5396.42  $-0.005$ 0.996 Safety > summary(mydata) ManHI ManBI IntI HVACi Min. :-9.9300<br>1st Qu.:-5.1950 Min. :-9.9400<br>1st Qu.:-5.7050 Min. :-9.9900<br>1st Qu.:-5.5725 Min. :- 9.8200<br>1st Qu.:-5.6750 Median : 0.6350 Median :-1.8150 Median : -0.4150 Median : 0.8700 Mean  $: -0.0935$ Mean :- 0.9277 Mean :- 0.1349 Mean : 0.1197 3rd Qu.: 5.0500<br>Max. : 9.5700 3rd Qu.: 3.4175<br>Max. : 9.6100 3rd Qu.: 4.9775 3rd Qu.: 5.0625  $Max. : 9.7200$ Max. : 9.8900 .<br>Safety CarType  $Min.$  :-9.8000  $Length:80$ 1st Qu.: -4.6775 Class : character Median : 0.8300 Mode : character  $: 0.5437$ Mean 3rd Qu.: 4.6225 Max.  $: 9.9900$ > mydata[6] <- as.factor(mydata\$CarType)  $>$  mydata ManHI ManBI IntI HVACi Safety CarType -5.27 -1.30 2.86 -4.85 4.04 Suv<br>-4.82 -5.38 9.72 -0.97 -4.57 Hatchback<br>9.57 -7.50 -7.61 1.33 -5.10 Hatchback  $\mathbf{1}$  $\overline{\phantom{a}}$  $\overline{\mathbf{3}}$ 2.84 -2.85 0.92 5.51 -6.64 Hatchback  $\overline{4}$ SUV  $\overline{5}$  $0.00$  2.68  $-4.15$  0.85 5.58 0.40 6.34 0.83 5.03 -8.10 SUV<br>5.94 3.14 -6.65 6.62 -1.32 Hatchback  $\mathsf 6$  $5.78 - 1.75 - 6.85$  0.73 5.50 Hatchback 8 9 0.86 -4.32 8.10 -8.96 3.10 Hatchback<br>10 7.36 7.42 0.27 -8.62 3.08 SUV<br>11 -7.95 -6.44 -4.68 3.86 9.82 Hatchback  $12 - 1.75 - 8.09 - 6.06 - 9.13 - 6.45$ SUV

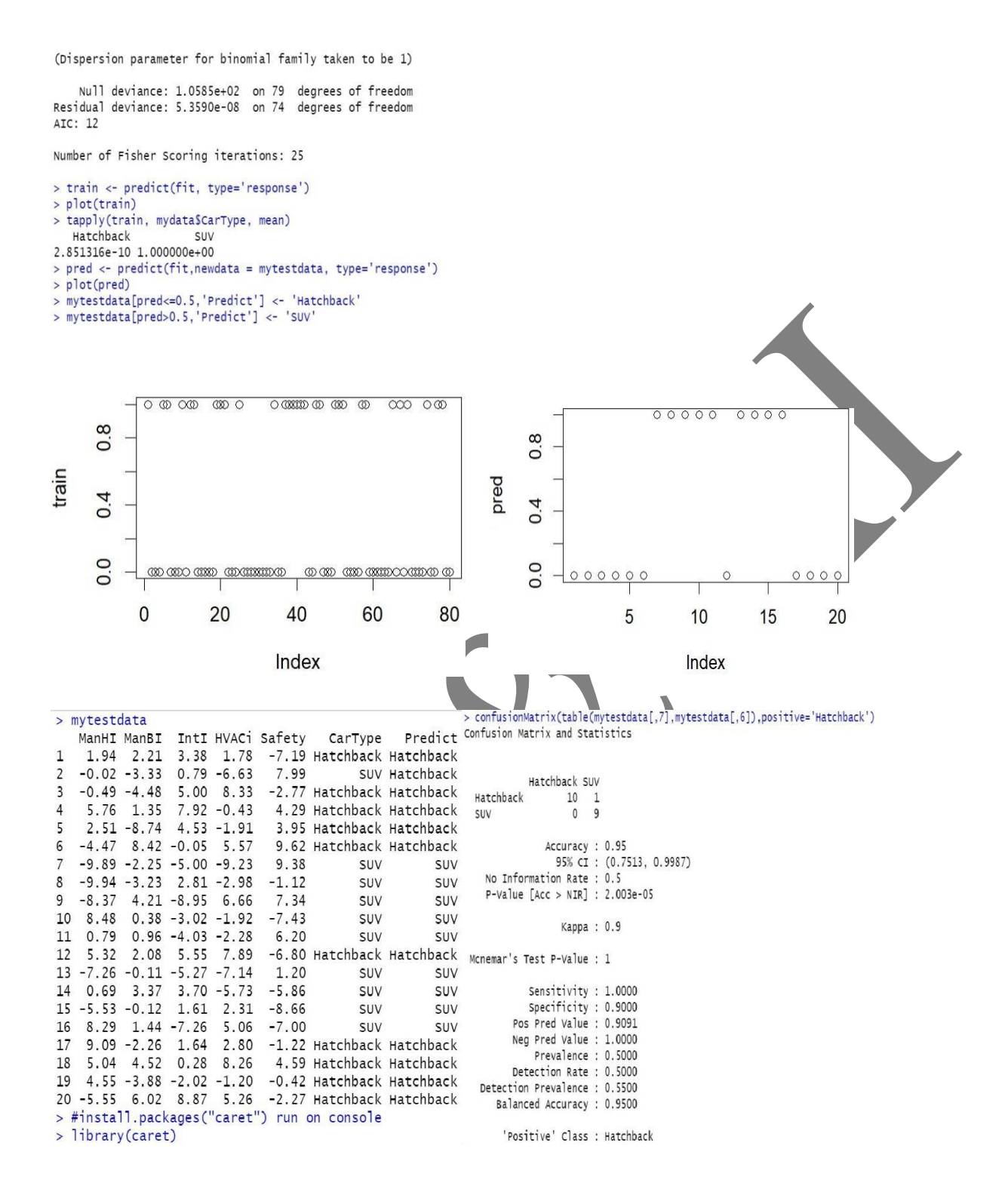

# **Classification Model**

Packets for classification:

1. Caret package –

Caret stands for classification and regression training and is arguably the biggest project in R.

One of the most powerful and popular packages is the caret library, which follows a consistent syntax for data preparation, model building, and model evaluation, making it easy for data science practitioners.

2. Class package –

A **class** is just a blueprint or a sketch of methods or attributes. It represents the set of properties or methods that are common to all objects of one type.

Dataset – Servicetraindata.csv

Description – This data set contains 315 observations of 6 variables.

Attributes –

- 1. OilQual
- 2. EnginePerf
- 3. NormMileage
- 4. TypeWear
- 5. HVACwear
- 6. Service

Dataset – Servicetestdata.csv

Description – This dataset contains 135 observations of 6 variables.

- Attributes
	- 1. OilQual
	- 2. EnginePerf
	- 3. NormMileage
	- 4. TypeWear
	- 5. HVACwear
	- 6. Service

#### **Predictknn –**

Predictions are calculated for each test case by aggregating the responses of the knearest neighbours among the training cases. k may be specified to be any positive integer less than the number of training cases, but is generally between 1 and 10.

- 7. **Aim:** To find the performance of Classification Model
- a. To install relevant packages for classification.
- b. To choose a classifier for classification problems.
- c. To evaluate the performance of the classifier.

Datasets used are servicetraindata.csv and servicetestdata.csv

#### **Program:**

# install.packages("caret") run command on console # install.packages("class") run command on console

```
mytraindata <- read.csv('servicetraindata.csv')
mytestdata <- read.csv('servicetestdata.csv')
mytraindata
mytestdata
str(mytraindata)
str(mytestdata)
summary(mytraindata)
summary(mytestdata)
mytraindata[6] <- as.factor(mytraindata$Service)
summary(mytraindata)
mytestdata[6] <- as.factor(mytestdata$Service)
summary(mytestdata)
library(class)
predictknn <- knn(train=mytraindata[,-6],
test=mytestdata[,-6],
cl=mytraindata$Service,
k = 3predictknn
```
library(caret)

confusionMatrix(data=predictknn,mytestdata\$Service)

#### **Output:**

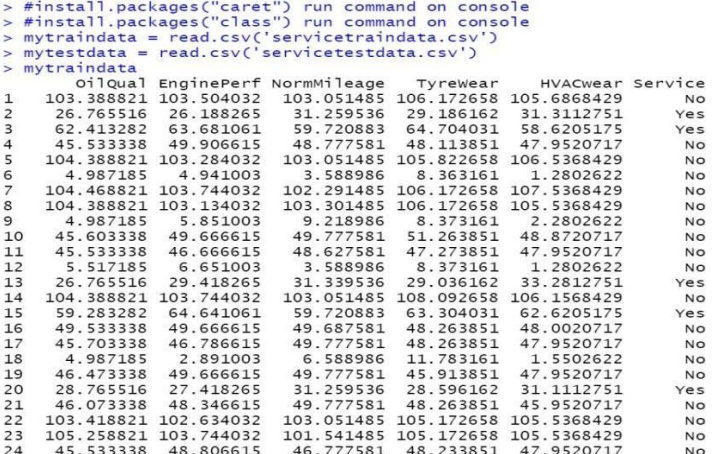

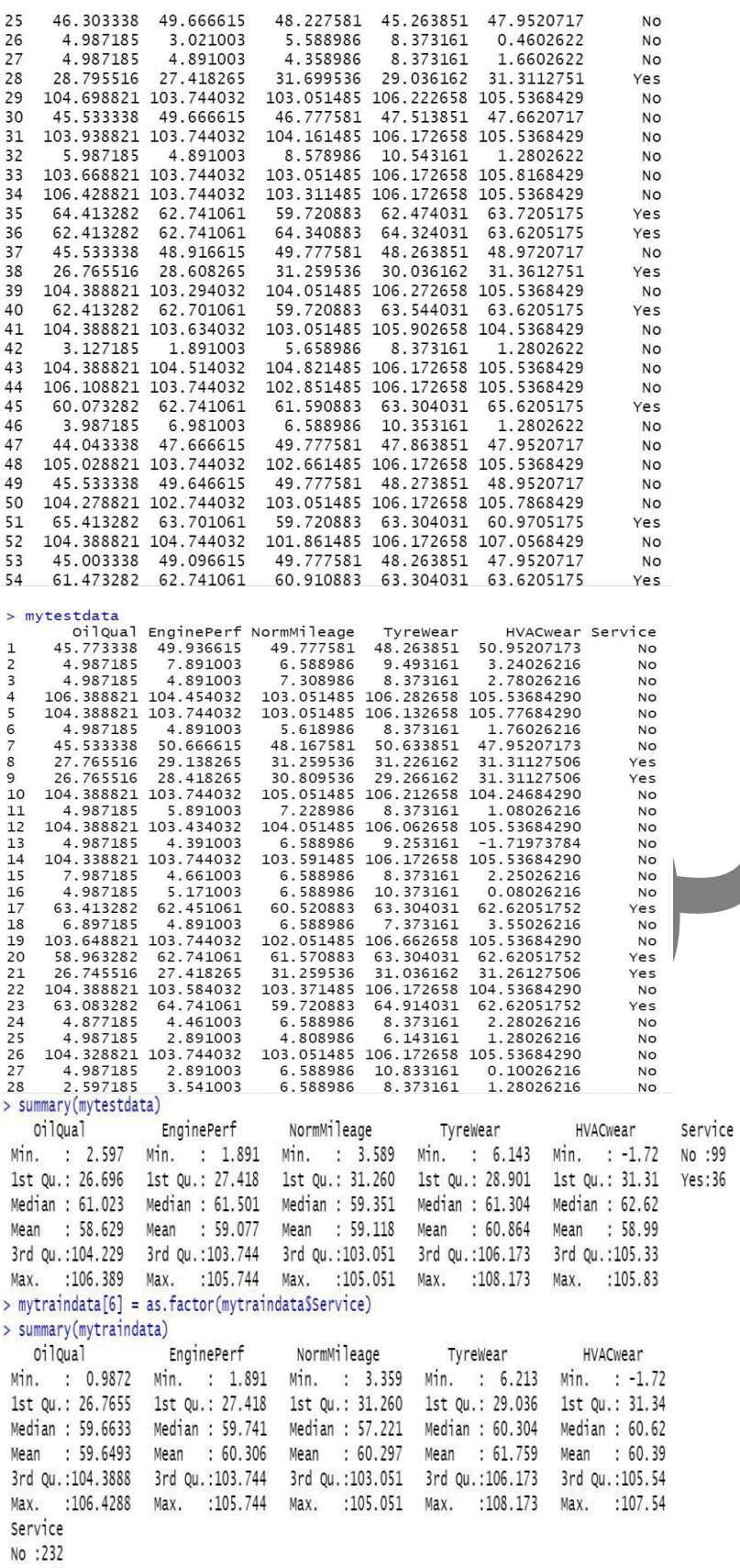

Yes: 83

> mytestdata[6] = as.factor(mytestdata\$Service) > summary(mytestdata) oiloual EnginePerf NormMileage TyreWear HVACwear Service Min. : 2.597 Min. : 1.891 Min. : 3.589 Min. : 6.143 Min. : -1.72 No :99 1st Qu.: 26.696 1st Qu.: 27.418 1st Qu.: 31.260 1st Qu.: 28.901 1st Qu.: 31.31  $Vac.36$ Median : 61.023 Median : 61.501 Median : 59.351 Median : 61.304 Median : 62.62 Mean : 58.629 Mean : 59.077 Mean : 59.118 Mean : 60.864 Mean : 58.99 3rd Qu.:104.229 3rd Qu.:103.744 3rd Qu.:103.051 3rd Qu.:106.173 3rd Qu.:105.33 Max. :106.389 Max. :105.744 Max. :105.051 Max. :108.173 Max. :105.83  $>$ library(class) > predictknn =  $km(train=mytraindata[, -6]$ , + test=mytestdata[,-6], + cl = mytraindata\$Service, k=3) > predictknn [1] No No No No No No No Yes Yes No No No No No No Yes No No Yes Yes No Yes [47] No Yes Yes No Yes No Yes No No No No No No No No No No No No Yes Yes Yes No Yes [70] No No Yes No No No No No No Yes Yes Yes Yes No Yes No No Yes Yes Yes No No No [93] Yes No Yes No No No No No No No No No No Yes No No No No No Yes No Yes No [116] Yes Yes No Yes No No No No No Yes No No No No No No No Yes No No Levels: No Yes > library(caret)  $\frac{1}{\sqrt{2}}$  str(mytraindata) 'data.frame': 315 obs. of 6 variables: \$ oilqual : num 103.4 26.8 62.4 45.5 104.4 ... \$ EnginePerf : num 103.5 26.2 63.7 49.9 103.3 ... S NormMileage: num 103.1 31.3 59.7 48.8 103.1 ... S NOTIMMITE Age: Nam 105.1 31.3 33.7 48.8 105.1 ...<br>
S TyreWear : num 106.2 29.2 64.7 48.1 105.8 ...<br>
S HVACWear : num 105.7 31.3 58.6 48 106.5 ...<br>
S Service : Factor w/ 2 levels "No","Yes": 1 2 2 1 1 1 1 1 1 1 ... > str(mytestdata) 'data.frame': 135 obs. of 6 variables: \$ 010ual : num 45.77 4.99 4.99 106.39 104.39 ... \$ EnginePerf : num 49.94 7.89 4.89 104.45 103.74 ... \$ NormMileage: num 49.78 6.59 7.31 103.05 103.05 ... \$ TyreWear : num 48.26 9.49 8.37 106.28 106.13 ... \$ HVACwear : num 50.95 3.24 2.78 105.54 105.78 ... \$ Service : Factor w/ 2 levels "No", "Yes": 1 1 1 1 1 1 1 2 2 1 ... > summary(mytraindata) oil*Qual* EnginePerf NormMileage TyreWear HVACwear Min. : 0.9872 Min. : 1.891 Min. : 3.359 Min. : 6.213 Min. : -1.72 1st Qu.: 26.7655 1st Qu.: 27.418 1st Qu.: 31.260 1st Qu.: 29.036 1st Qu.: 31.34 Median : 59.6633 Median : 59.741 Median : 57.221 Median : 60.304 Median : 60.62 Mean : 59.6493 Mean : 60.306 Mean : 60.297 Mean : 61.759 Mean : 60.39 3rd Qu.:104.3888 3rd Qu.:103.744 3rd Qu.:103.051 3rd Qu.:106.173 3rd Qu.: 105.54 Max. :106.4288 Max. :105.744 Max. :105.051 Max. :108.173 Max. :107.54 Service No :232  $Y\rho_S$  . 83 > confusionMatrix(data=predictknn, mytestdata\$Service) Confusion Matrix and Statistics Reference Prediction No Yes No 99 0<br>Yes 0 36 Accuracy : 1<br>95% cr : (0.973, 1)<br>No Information Rate : 0.7333  $P-Value [Acc > NIR] : < 2.2e-16$ Kappa : 1 Mcnemar's Test P-Value : NA Sensitivity : 1.0000 Sensitivity : 1.0000<br>Specificity : 1.0000<br>Neg Pred Value : 1.0000 Prevalence : 0.7333 Detection Rate : 0.7333 Detection Prevalence : 0.7333 Balanced Accuracy : 1.0000 'Positive' Class : No

# **Clustering Model**

8a -

K-Means Clustering in R Programming language K-Means is an iterative hard clustering technique that uses an unsupervised learning algorithm. In this, total numbers of clusters are pre-defined by the user and based on the similarity of each data point, the data points are clustered. This algorithm also finds out the centroid of the cluster.

#### **Algorithm -**

- Specify number of clusters (K)
- Randomly assign each data point to a cluster
- Calculate cluster centroids
- Re-allocate each data point to their nearest cluster centroid.

• Re-figure cluster centroid.

8b -

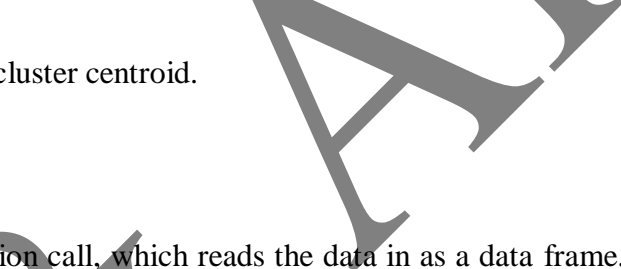

1. We will use the built in read.csv(...) function call, which reads the data in as a data frame, and assign the data frame to a variable (using  $\leftarrow$ ) so that it is stored in R's memory. Then we will explore some of the basic arguments that can be supplied to the function.

2. The default for read.csv(...) is to set the header argument to TRUE. This means that the first row of values in the .csv is set as header information (column names). If your data set does not have a header, set the header argument to FALSE

3. To see the internal structure, we can use another function, str(). In this case, the data frame's internal structure includes the format of each column.

Library – factoextra

" factoextra " is an R package making easy to extract and visualize the output of exploratory multivariate data analyses.

• It produces a ggplot2-based elegant data visualization with less typing.

• It contains also many functions facilitating clustering analysis and visualization.

**8 . Aim:** To evaluate the performance of Clustering Model

a. Clustering algorithms for unsupervised classification.

b. Plot the cluster data using R visualizations.

Datasets used : tripdetails.csv **Program:**

mydata<-read.csv('tripdetails.csv') mydata str(mydata) summary(mydata) myclusters<-kmeans(mydata[-1],5) myclusters library(factoextra) fviz\_cluster(myclusters,da=mydata,goem="point")

# **Output:**

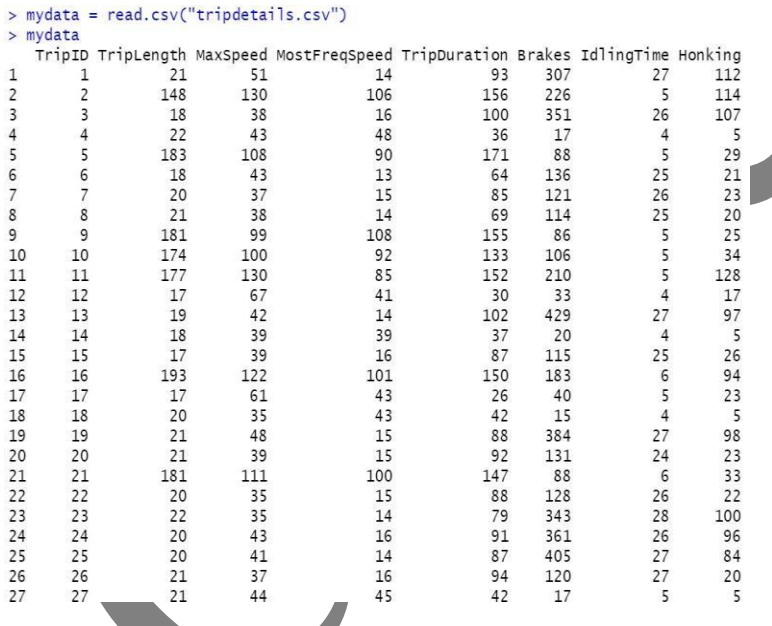

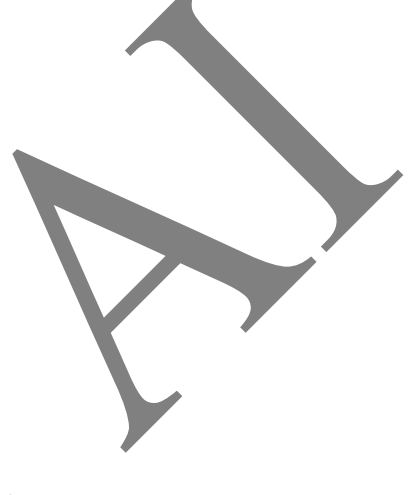

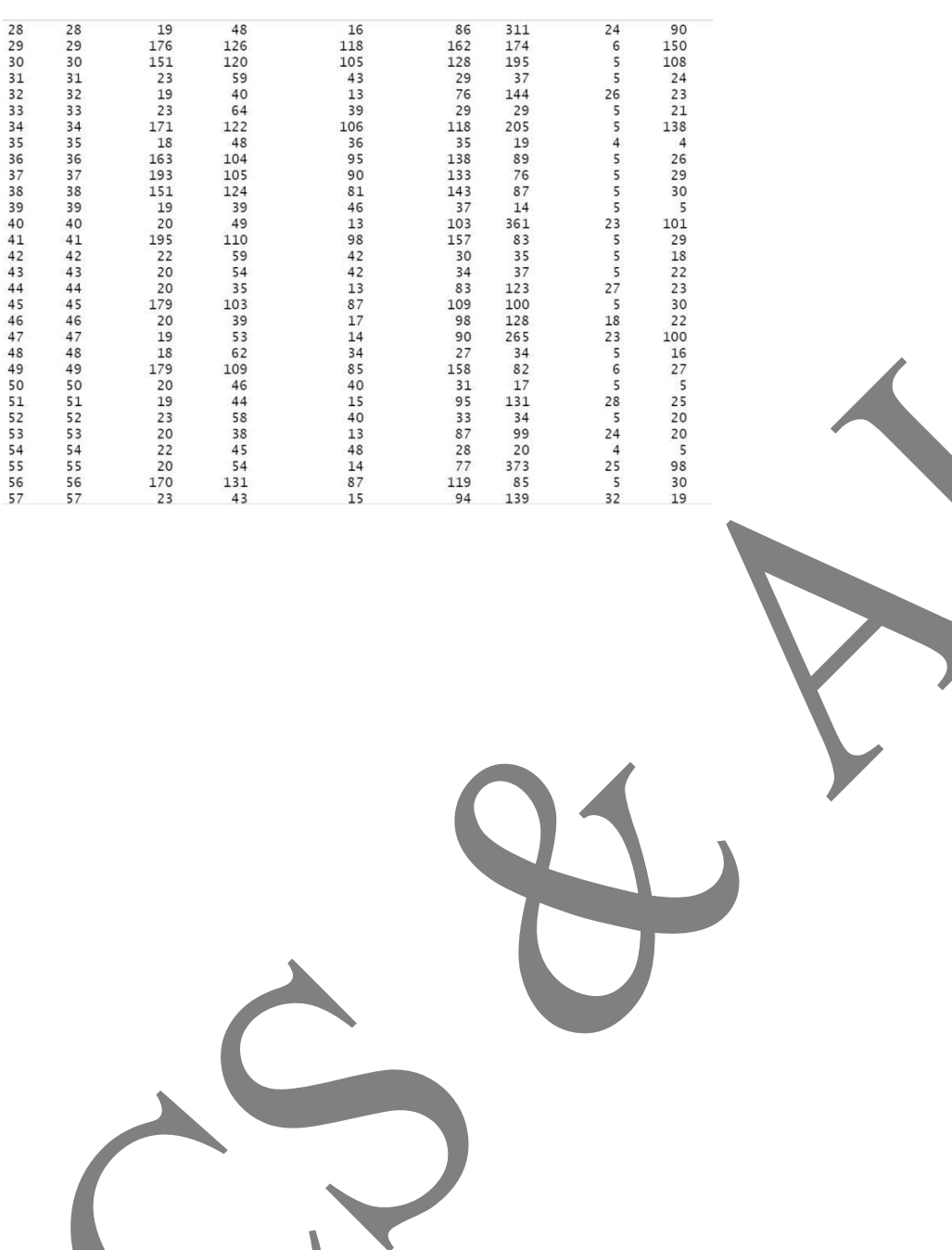

d  $\overline{\phantom{a}}$ d J. j

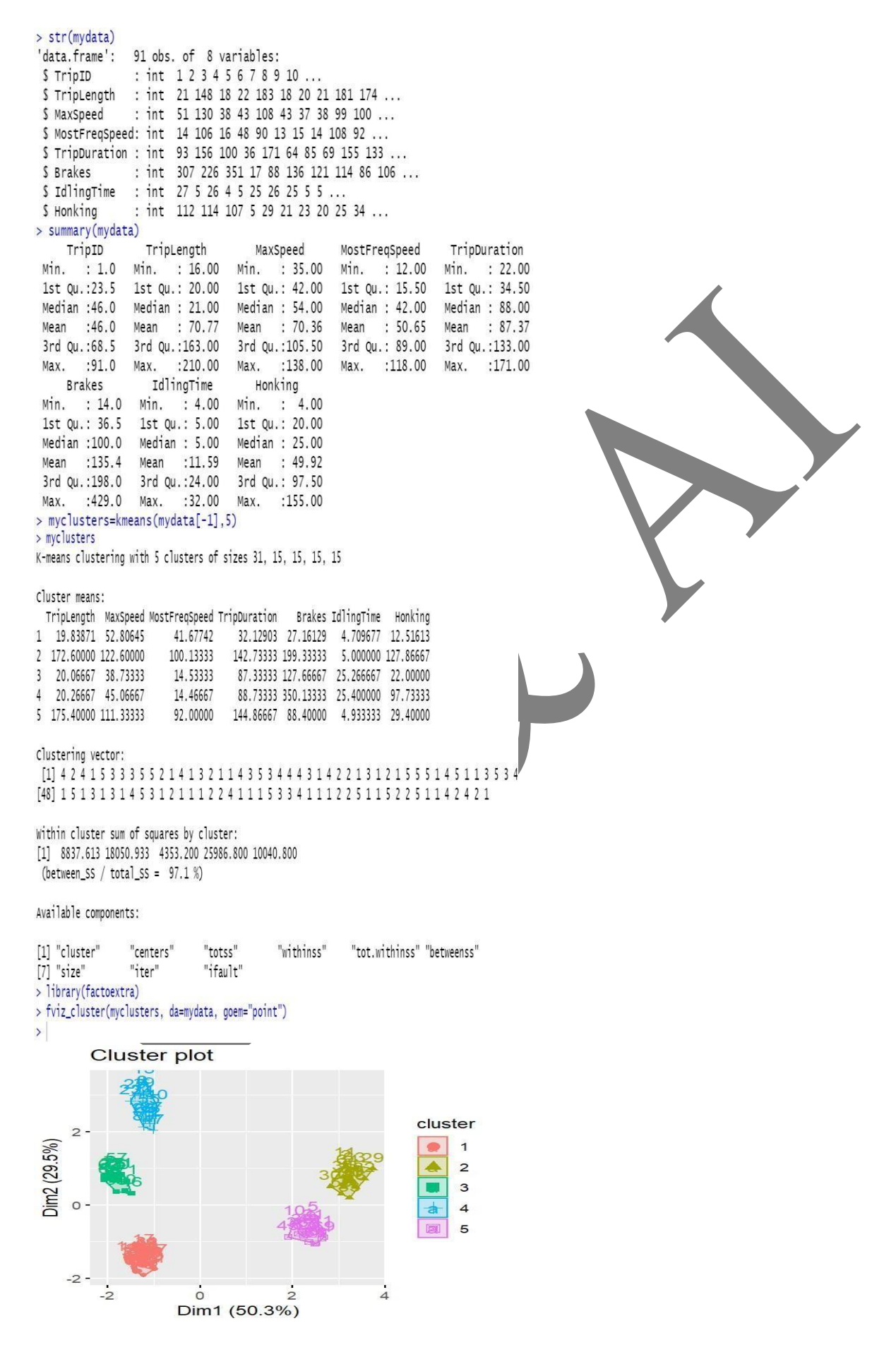

#### **Experiment-9**

#### **Reading Xml File**

#### **Aim:** To read an XML file.

#### **XML file:**

<RECORDS> <EMPLOYEE>  $<$ ID>1 $<$ /ID> <NAME>Rick</NAME> <SALARY>623.3</SALARY> <STARTDATE>1/1/2012</STARTDATE> <DEPT>IT</DEPT> </EMPLOYEE> <EMPLOYEE>  $<$ ID> $2<$ /ID> <NAME>Dan</NAME>  $<$ SALARY>515.2 $<$ /SALARY> <STARTDATE>9/23/2013</STARTDATE> <DEPT>Operations</DEPT> </EMPLOYEE> <EMPLOYEE> <ID>3</ID> <NAME>Michelle</NAME>  $<$ SALARY>611 $<$ SALARY>  $<$ STARTDATE>11/15/2014 $<$ /STARTDATE> <DEPT>IT</DEPT> </EMPLOYEE> <EMPLOYEE>  $\langle$ ID>4 $\langle$ ID> <NAME>Ryan</NAME> <SALARY>729</SALARY>  $<$ STARTDATE>5/11/2014 $<$ /STARTDATE <DEPT>HR</DEPT> </EMPLOYEE> <EMPLOYEE>  $<$ ID>5 $<$ ID> <NAME>Gary</NAME> <SALARY>843.25</SALARY> <STARTDATE>3/27/2015</STARTDATE> <DEPT>Finance</DEPT> </EMPLOYEE> <EMPLOYEE> <ID>6</ID> <NAME>Nina</NAME> <SALARY>578</SALARY> <STARTDATE>5/21/2013</STARTDATE> <DEPT>IT</DEPT> </EMPLOYEE> <EMPLOYEE>  $<$ ID>7 $<$ /ID> <NAME>Simon</NAME>  $<$ SALARY>632.8 $<$ /SALARY>  $<$ STARTDATE>7/30/2013 $<$ /STARTDATE> <DEPT>Operations</DEPT> </EMPLOYEE> <EMPLOYEE>  $<$ ID>8 $<$ ID> <NAME>Guru</NAME> <SALARY>722.5</SALARY>  $<$ STARTDATE>6/17/2014 $<$ /STARTDATE> <DEPT>Finance</DEPT> </EMPLOYEE>

</RECORDS>

#### **Program:**

# Load the package required to read XML files. install.packages("XML") library("XML")

# Also load the other required package. library("methods")

# Give the input file name to the function. result  $\langle$ - xmlParse(file = "D:/emp.xml")

# Print the result. print(result)

```
Output:<br>> library("XML")<br>> # Also load the other required package.<br>> library("methods")<br>> # Give the input file name to the function.<br>> result=xmlParse(file = "D:/emp.xml.txt")
> result=xmlParse(file<br>> # Print the result.<br>> print(result)<br><?xml version="1.0"?><br><RECORDS>
    <EMPLOYEE>
        <ID>1</ID>
        <NAME>Rick</NAME>
        <SALARY>623.3</SALARY><br><STARTDATE>1/1/2012</STARTDATE>
        <DEPT>IT</DEPT>
    </EMPLOYEE>
    <EMPLOYEE>
       NPLOTEE><br><ID>2</ID><br><NAME>Dan</NAME>
        <NAME>Dam</NAME><br><SALARY>515.2</SALARY><br><STARTDATE>9/23/2013</STARTDATE><br><DEPT>Operations</DEPT>
    \langle/EMPLOYEE>
    <EMPLOYEE>
       <ID>3</ID><br><NAME>Michelle</NAME>
        <SALARY>611</SALARY><br><STARTDATE>11/15/2014</STARTDATE>
        <DEPT>IT</DEPT>
   </EMPLOYEE><br><EMPLOYEE>
       <ID>4</ID>
       <NAME>Ryan</NAME><br><SALARY>729</SALARY>
       <STARTDATE>5/11/2014</STARTDATE>
       <DEPT>HR</DEPT>
   </EMPLOYEE>
   <FMPLOYEE>
       <ID>5</ID>
       <NAME>Gary</NAME>
       SALARY>843.25</SALARY><br><SALARY>843.25</SALARY><br><STARTDATE>3/27/2015</STARTDATE>
       <DEPT>Finance</DEPT>
   </EMPLOYEE>
   <EMPLOYEE>
       <ID>6</ID><br><NAME>Nina</NAME>
       <SALARY>578</SALARY>
       <STARTDATE>5/21/2013</STARTDATE>
       <DEPT>IT</DEPT>
   </EMPLOYEE>
   <EMPLOYEE>
       <ID>7</ID>
       <NAME>Simon</NAME>
       -SALARY>632.8</SALARY><br><SALARY>632.8</SALARY><br><STARTDATE>7/30/2013</STARTDATE>
       <DEPT>Operations</DEPT>
   </EMPLOYEE>
```

```
<EMPLOYEE>
    <ID>8</ID>
    <NAME>Guru</NAME>
    <SALARY>722.5</SALARY>
    <STARTDATE>6/17/2014</STARTDATE>
    <DEPT>Finance</DEPT>
  </EMPLOYEE>
\langle/RECORDS>
```
 $\geq$